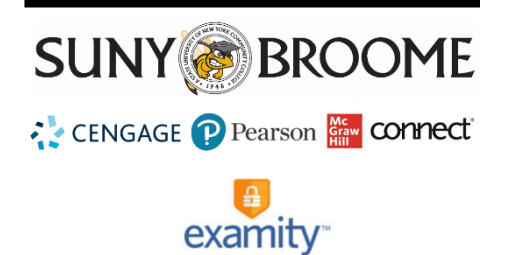

## **Using Examity with Third-Party Exams**

Examity can be used to proctor exams that are delivered through third-party providers (such as publisher websites) in addition to those exams housed within Blackboard. These exams, however, need to be set up manually as the third-party exam settings are not automatically pulled during the course integration with the Blackboard shell. Below is a summary of the steps necessary for successful integration.

*Please note: Our example shows a typical integration for an exam that is delivered through McGraw Hill Connect. The steps for exams delivered through other content providers would be the same, however, the URL linking to the exam would be slightly different.*

## **ACCESSING EXAMITY AND ADDING THE EXAM**

- 1. Click on the Examity link within your course to access the Examity System. (Your link to Examity may be in a different area of your course.)
- 2. Click the button to log on to access the Examity Dashboard.

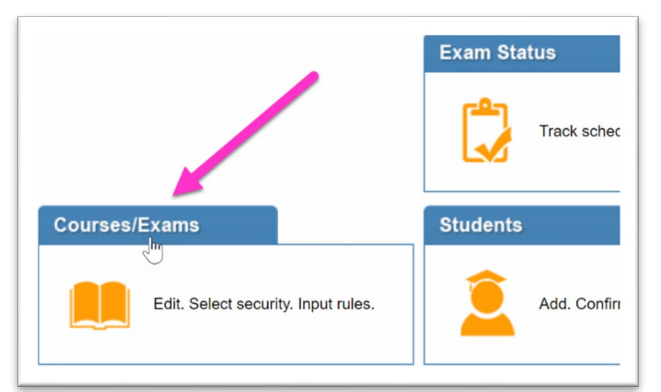

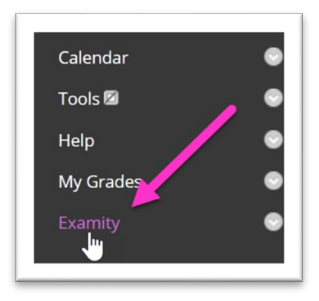

- 3. From the Dashboard, click on the tab for *Courses/Exams*.
- 4. Click on the triangle to expand the course and list the existing exams (if there are current exams) and click on the icon to "Add Exam".

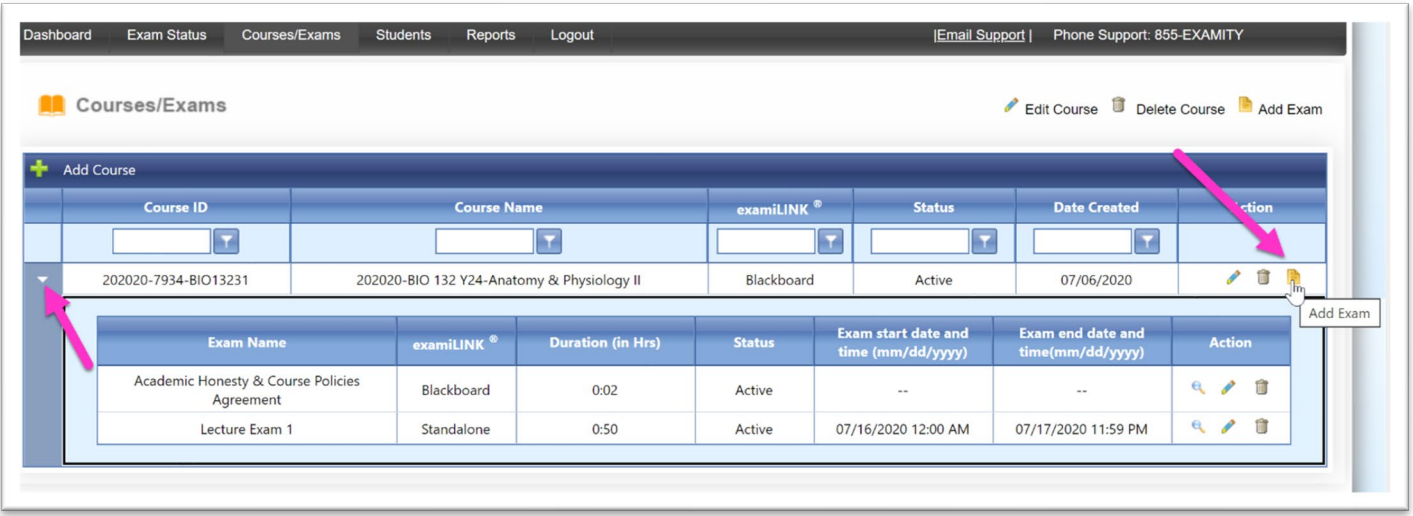

## **EXAM SETTINGS**

The following fields need to be input into the Exam settings window:

- Exam Name
- FairExam Level: Level 2 (Record & Review)
- Duration of Exam
- Link to Access Exam (this would be the link to the third-party site where the students will find the exam. In this example, it is the web address to the course section in McGraw Hill Connect)
- Exam Start/End Date and Time
- Exam Password (You do not need Username)
- Accommodations set to "yes" (this will make it easier later on in the event you have a student with an accommodation plan) in case you need to add for individual students later.

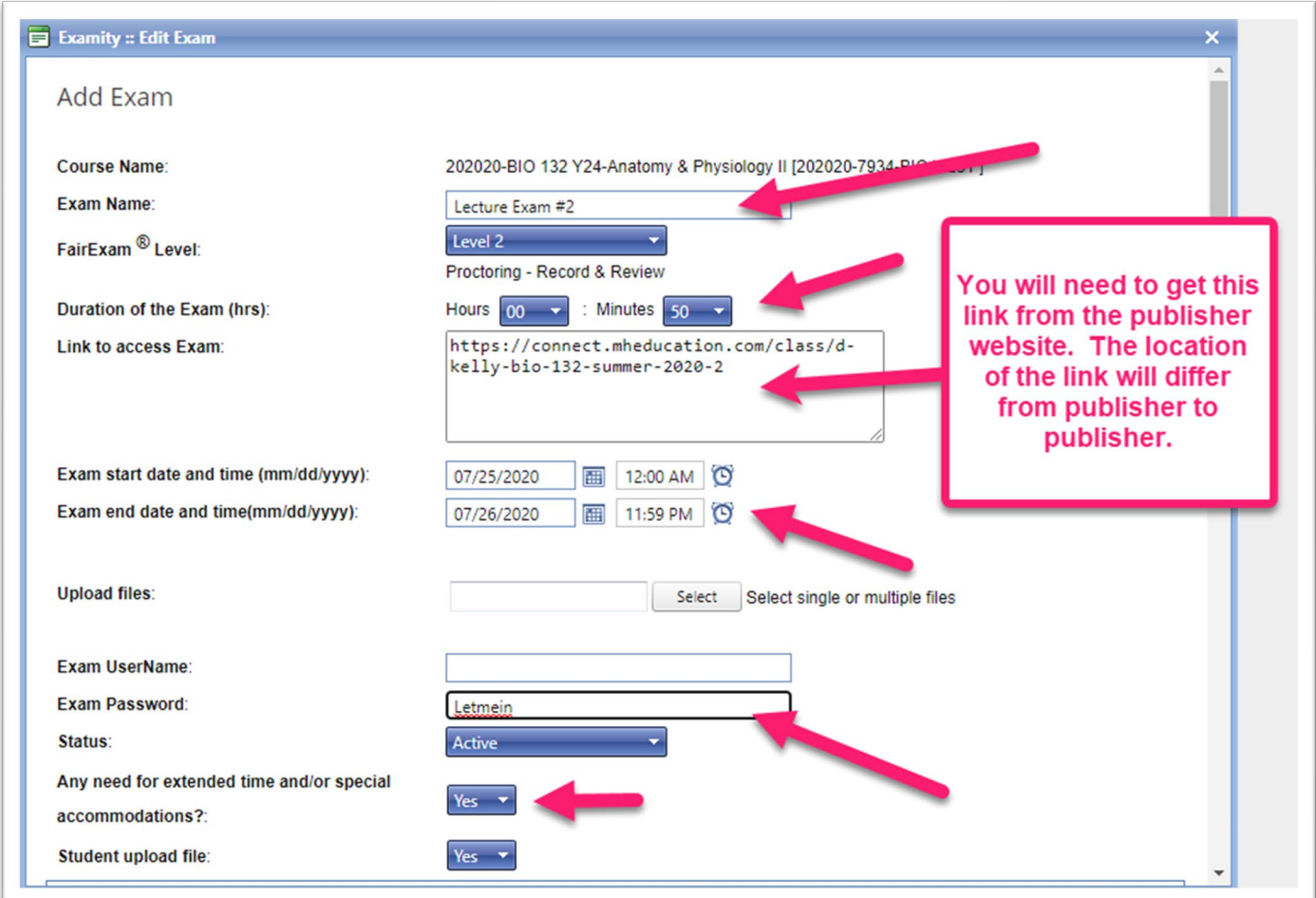

You will then need to set the remainder of the exam options and rules. The instructions for the remaining options are the same as those for exams delivered through Blackboard. These instructions can be found in the Examity Training or on the Online@SUNYBroome Faculty Resource area for Examity.

<http://www3.sunybroome.edu/online/faculty-online/examity-at-suny-broome-faculty/>